# Table of Contents

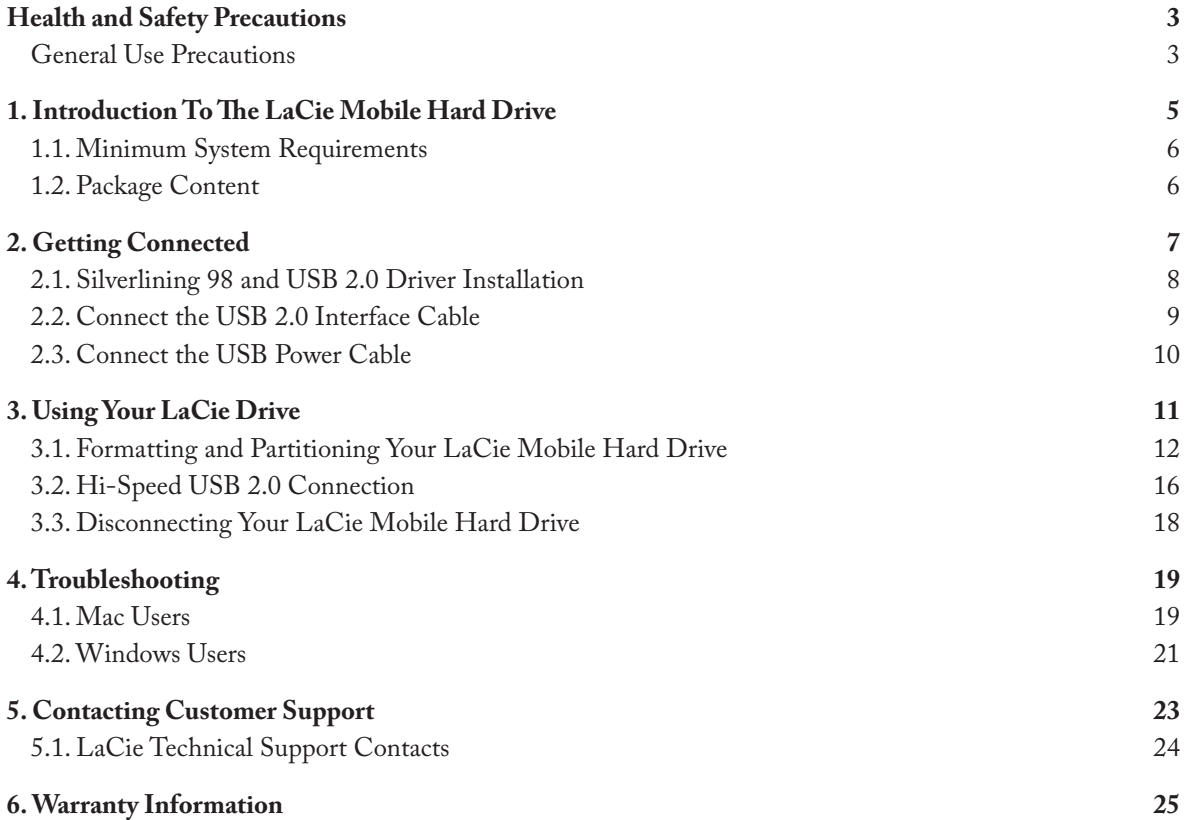

#### **Copyrights**

Copyright © 2006 LaCie. All rights reserved. No part of this publication may be reproduced, stored in a retrieval system, or transmitted in any form or by any means, electronic, mechanical, photocopying, recording or otherwise, without the prior written consent of LaCie.

#### **Trademarks**

Apple, Mac, and Macintosh are registered trademarks of Apple Computer, Inc. Microsoft, Windows 98, Windows 98 SE, Windows 2000, Windows Millennium Edition and Windows XP are registered trademarks of Microsoft Corporation. Other trademarks mentioned in this manual are the property of their respective owners.

#### **Changes**

The material in this document is for information only and subject to change without notice. While reasonable efforts have been made in the preparation of this document to assure its accuracy, LaCie assumes no liability resulting from errors or omissions in this document, or from the use of the information contained herein. LaCie reserves the right to make changes or revisions in the product design or the product manual without reservation and without obligation to notify any person of such revisions and changes.

#### **Canada Compliance Statement**

This Class A digital apparatus meets all requirements of the Canadian Interference-Causing Equipment Regulations.

#### **FCC Statement**

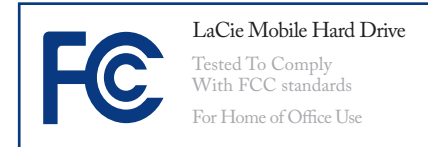

This device complies with Part 15 of the FCC Rules. Operation is subject to the following conditions:

- 1. The devices may not cause harmful interference
- 2. The devices must accept any interference received, including interference that may cause undesired operation.

NOTE: This equipment has been tested and found to comply with the limits for a Class B digital device, pursuant to Part 15 of the FCC Rules. These limits are designed to provide reasonable protection against harmful interference in a residential installation. This equipment generates, uses and can radiate radio frequency energy and, if not installed and used in accordance with the instructions, may cause harmful interference to radio communications. However, there is no guarantee that interference will not occur in a particular installation. If this equipment does cause harmful interference to radio or television reception, which can be determined by turning the equipment off and on, the user is encouraged to try and correct the interference by one or more of the following measures:

- Reorient or relocate the receiving antenna.
- Increase the separation between the equipment and receiver.
- Connect the equipment into an outlet on a circuit different from that to which the receiver is connected.
- Consult the dealer or an experienced radio/TV technician for help.

Modifications to this product not authorized by LaCie could void the FCC & Industry Canada regulations and negate your authority to operate the product.

**CAUTION:** Modifications not authorized by the manufacturer may void the user's authority to operate this device.

**Manufacturer's Declaration for CE Certification**

We, LaCie, solemnly declare that this product conforms to the following European standards: Class B EN60950, EN55022, EN55024

With reference to the following conditions: 73/23/EEC Low Voltage Directive 89/336/EEC EMC Directive

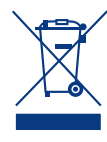

This symbol on the product or on its packaging indicates that this product must not be disposed

of with your other household waste. Instead, it is your responsibility to dispose of your waste equipment by handing it over to a designed collection point for the recycling of waste electrical and electronic equipment. The separate collection and recycling of your waste equipment at the time of disposal will help to conserve natural resources and ensure that it is recycled in a manner that protects human health and the environment. For more information about where you can drop off your waste equipment for recycling, please contact your local city office, your household waste disposal service,

or the shop where you purchased the product.

> **CAUTION:** The LaCie Mobile Hard drive's warranty may be void as a result of the failure to respect the precautions listed above.

# Health and Safety Precautions

- Only qualified persons are authorized to carry out maintenance on this device.
- Read this User Manual carefully and follow the correct procedure when setting up the device.
- Do not open your LaCie Mobile Hard Drive or attempt to disassemble or modify it. Never insert any metallic object into the drive to avoid any risk of electrical shock, fire, short-circuiting or danger-

General Use Precautions

• Do not expose the LaCie Mobile or exposing it to sunlight (even Hard Drive to temperatures outside the range of 5° C to 35° C (41° F to 95° F); or to operational humidity beyond 5-80%, non-condensing, or non-operating humidity beyond 10-90%, non-condensing. Doing so may damage the LaCie Mobile Hard Drive or disfigure its casing. Avoid placing your LaCie Mobile Hard Drive near a source of heat

ous emissions. Your LaCie Mobile Hard Drive contains no user-serviceable parts. If it appears to be malfunctioning, have it inspected by a qualified LaCie Technical Support representative.

Never expose your device to rain, or use it near water, or in damp or wet conditions. Never place objects containing liquids on the LaCie Mobile Hard Drive, as they may spill into its openings. Doing so increases the risk of electrical shock, short-cir- •

cuiting, fire or personal injury.

• Make sure that the computer and LaCie Mobile Hard Drive are electrically grounded. If the devices are not grounded, there is an increased risk of electrical shock. Power requirements 100-240 V~, 1.5 A, 60- 50 Hz, (Supply voltage fluctuations not exceeding ± 10% of the nominal, transient over-voltages according to over-voltage category II).

through a window). Inversely, placing your LaCie Mobile Hard Drive in an environment that is too cold or humid may damage the unit.

- Rated cooling for altitudes up to 2000 meters.
- Always unplug the LaCie Mobile Hard Drive from the electrical outlet if there is a risk of lightning or

if it will be unused for an extended period of time. Otherwise, there is an increased risk of electrical shock, short-circuiting or fire.

- Use only the power supply shipped with the device.
- Do not use the LaCie Mobile Hard Drive near other electrical appliances such as televisions or radios. Doing so may cause interference which

will adversely affect the operation of the other products.

• Do not place the LaCie Mobile Hard Drive near sources of magnetic interference, such as computer displays, televisions or speakers. Magnetic interference can affect the operation and stability

of your LaCie Mobile Hard Drive. Do not place heavy objects on top of the LaCie Mobile Hard Drive or use excessive force on it.

• Never use excessive force on your LaCie Mobile Hard Drive. If you detect a problem, see the Troubleshooting section in this manual.

**CAUTION:** A shielded-type power cord is required in order to meet FCC emission limits and also to prevent interference to the nearby radio and television reception. It is essential that only the supplied power cord be used.

**IMPORTANT INFO:** Any loss, corruption or destruction of data while using a LaCie drive is the sole responsibility of the user, and under no circumstances will LaCie be held liable for the recovery or restoration of this data. To help prevent the loss of your data, LaCie highly recommends that you keep **TWO** copies of your data; one copy on your external hard drive, for instance, and a second copy either on your internal hard drive, another external hard drive or some other form of removable storage media. LaCie offers a complete line of CD and DVD drives. If you would like more information on backup, please refer to our website.

## LaCie Mobile Drive Hi-Speed USB 2.0 page 5

# 1. Introduction To The LaCie Mobile Hard Drive

Thank you for purchasing the LaCie Mobile Hard Drive. The ideal portable USB companion for your computer, the LaCie Mobile Drive delivers generous storage capacity in an affordable device that fits in your pocket. It features a sturdy, sleek aluminum enclosure to reliably protect your data on the road and it was engineered to be remarkably thin and lightweight so you can take it anywhere.

The LaCie Mobile Hard Drive couldn't be easier to install and use. Simply plug it into your laptop or desktop and save your fi les with the click of a button. It's Plug & Play and driver-free for Windows 2000, Windows XP, Mac OS 9.2 and Mac OS X. Helpful driver software is included for Windows 98 and Windows Me.

#### ■ Your LaCie Mobile Hard Drive Capabilities

- Instantly increase storage capacity or perform system backups
- Conveniently travel with offi ce data, photos, mu-• sic and video
- Affordably store, exchange and back up on the •move

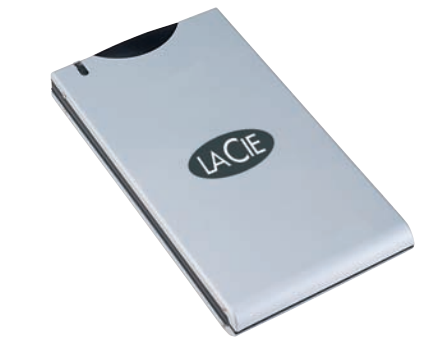

## 1.1. Minimum System Requirements

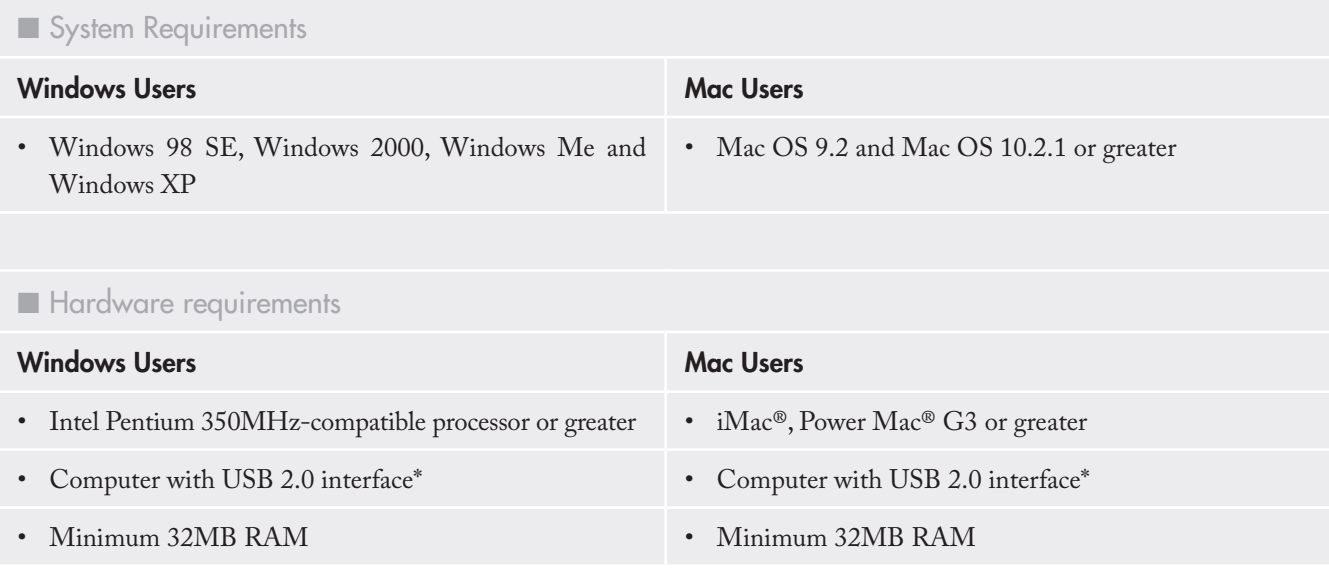

# 1.2. Package Content

Your LaCie Mobile Hard Drive should contain the following:

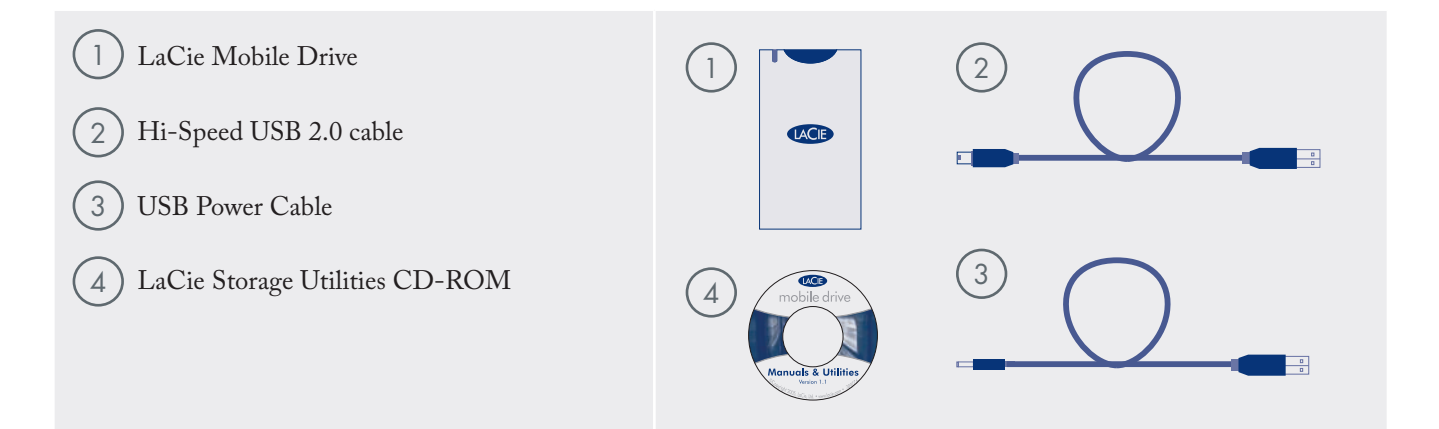

**IMPORTANT INFO:** Please save your packaging. In the event that the drive should need to be repaired or serviced, it must be returned in its original packaging.

**Technical note:** \* To achieve USB 2.0 speeds, your drive must be connected to a USB 2.0 host port. If it is connected to a USB 1.1 port, your drive will operate at USB 1.1 speeds.

# 2. Getting Connected

Follow these steps to quickly get your LaCie Mobile Drive powered on and connected to your computer.

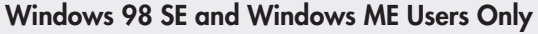

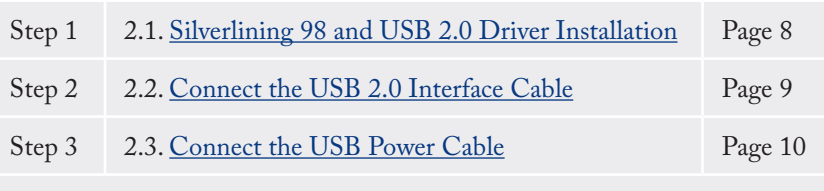

#### Other Users

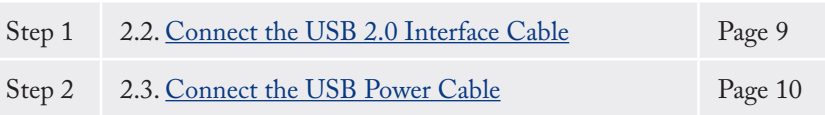

Once you've gotten the connected to your computer, move on to page 11, Using Your LaCie Drive for important information on how to format and use your drive.

## 2.1. Silverlining 98 and USB 2.0 Driver Installation

To use your new LaCie MobileHard Drive, first install the necessary driver software and Silverlining 98. Follow the steps below to install the necessary drivers and software to configure your drive. Then move on to the USB 2.0 installation steps on page 9.

#### **Step 1: USB 2.0 Driver Installation**

- 1. Insert the LaCie Storage Utilities CD-ROM in your computer's internal CD/DVD drive and open the disc.
- 2. Double click the **USB 2.0 Drivers Install** folder.
- 3. Double click on the **LaCie\_USB\_Driver\_Install. exe** icon. The LaCie USB2 Storage Driver screen will appear. Click on **Next**.
- 4. Installation will finish automatically.

#### **Step 2: Silverlining 98 Installation**

- 1. Re-open the LaCie Storage Utilities CD-ROM.
- 2. Double click the Silverlining 98 folder.
- 3. Double click the **Silverlining98\_Install.EXE** icon.
- 4. Silverlining 98 will then initialize the install screen.
- 5. The "Welcome" screen will appear. Click **Next**.
- 6. The "Destination Location" screen will appear. To alter the location where the software is installed on your system, click the **Browse** button. If you do not want to change the location, do not click on the Browse button, and allow the software to be installed in its default location. Click **Next** to continue.
- 7. Next is the "Start Installation" screen. Click **Next**.
- 8. The software installation will begin, and you will see the installation screens.
- 9. Finally, you will see the "Silverlining 98 has been installed correctly" screen. Click **Finish** to complete the installation. Now move on to page 9.

**IMPORTANT INFO:** This step is necessary ONLY for Windows 98 SE and Windows ME users. See page 7 for installation steps necessary for your operating system.

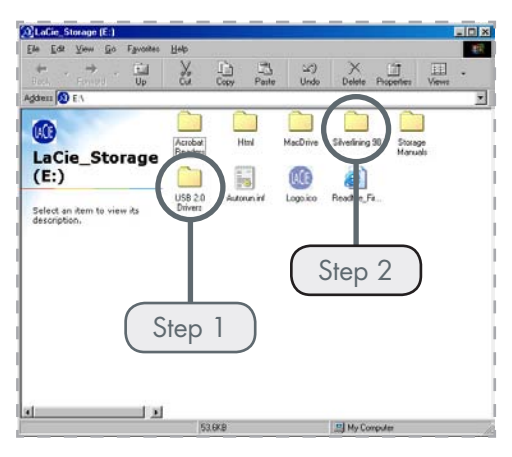

Storage Utilities CD-ROM Folder

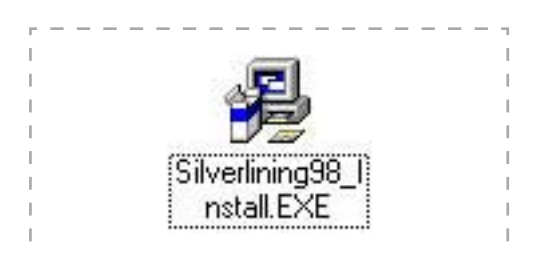

# 2.2. Connect the USB 2.0 Interface Cable

Plug the Hi-Speed USB 2.0 cable\* into your drive and into your computer. After a few seconds, your LaCie drive will mount on your computer\*\*.

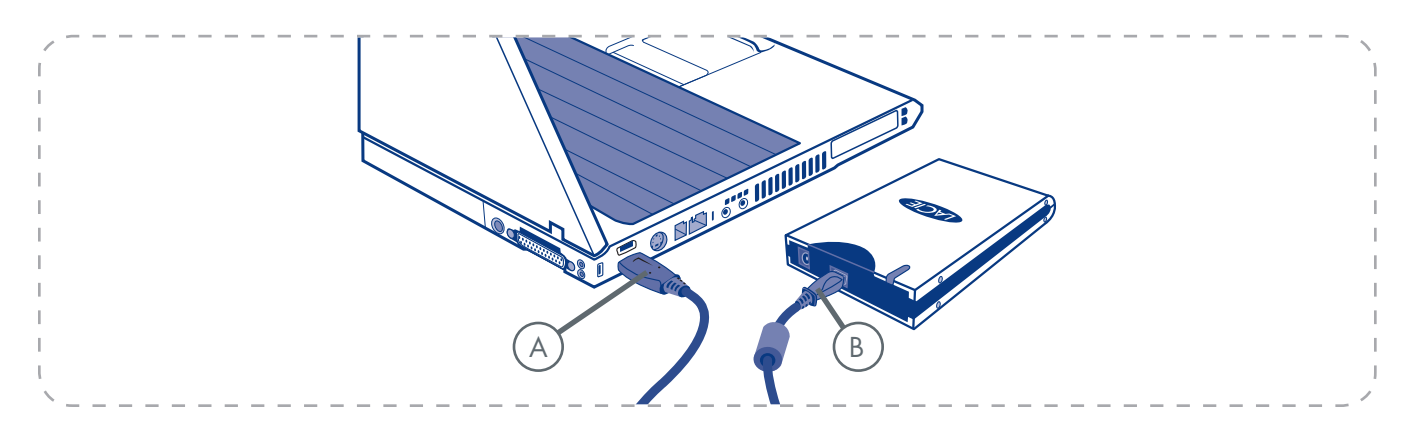

**TECHNICAL NOTE:** \* To achieve Hi-Speed USB 2.0 transfer rates, you have to be connected to a Hi-Speed USB 2.0 port on your computer. Otherwise, you will be limited to USB 1.1 data transfer rates.

**IMPORTANT INFO:** \*\* The Mobile Drive is plug & play for Windows 2000, Windows XP and Mac OS X. Windows 98SE and Windows Me users must install the included driver software and Silverlining 98. Mac OS 9 users should install Silverlining Pro.

**TECHNICAL NOTE:** Please refer to page 16, Hi-Speed USB 2.0 Connections for important information on disconnecting USB 2.0 devices and ensuring optimum performance.

## 2.3. Connect the USB Power Cable

In the event that the USB bus on your computer does not provide the necessary power to operate your drive, the included USB Power Cable connects to an available USB port on your computer.

The USB ports (either USB 2.0 or USB 1.1\*) on your computer will help provide power to your LaCie drive.

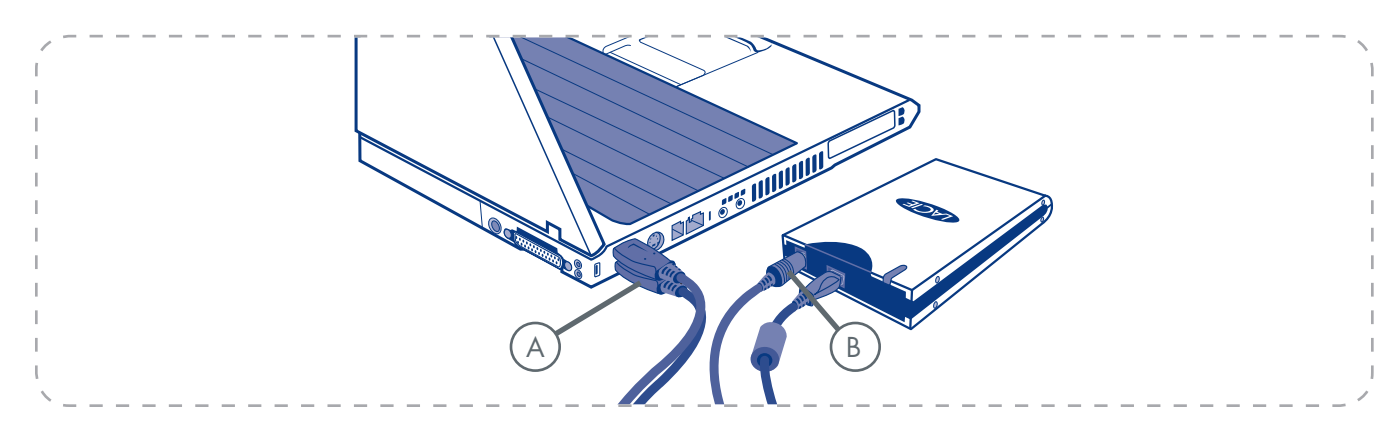

- Attach the small end of the USB Power Cable to the 1. back of your LaCie drive (**A**).
- Attach the USB end of the USB Power Cable to an 2.available USB port on your computer (**B**).

# 3. Using Your LaCie Drive

Once you've connected your drive and it is recognized by your operating system (i.e. Windows 98 SE, Me, 2000, XP or Mac OS 9.x or 10.x), you are ready to format and partition the drive. In order to store information on a hard drive, it must have a file system and be divided into sections that will contain the data that you wish to store. This process is called **formatting**.

In order to utilize a hard disk drive, it has to be formatted first. Formatting a disk consists of the following: the operating system erases all of the bookkeeping information on the disk, tests the disk to make sure that all of the sectors are reliable, marks bad sectors (i.e., those that are scratched) and creates internal address tables that it later uses to locate information.

Once formatted, the actual available storage capacity varies, depending on operating environment, and is generally about 10% less than the non-formatted capacity.

After you've formatted the drive, you will the opportunity to divide the hard drive into sections, called Partitioning. A partition is a section of the hard drive's storage capacity that is created to contain files and data. For instance, you could create three partitions on your drive: one partition for your word documents, one for your spreadsheets and one for your multimedia files.

**Technical note:** Your Mobile Hard Drive comes formatted as a FAT 32 volume. **FAT 32** is recommended for sharing a hard drive with Windows 98 SE and Mac OS users. However keep in mind that the FAT 32 format will slow down your hard drive and single file size is limited to 4 GB.

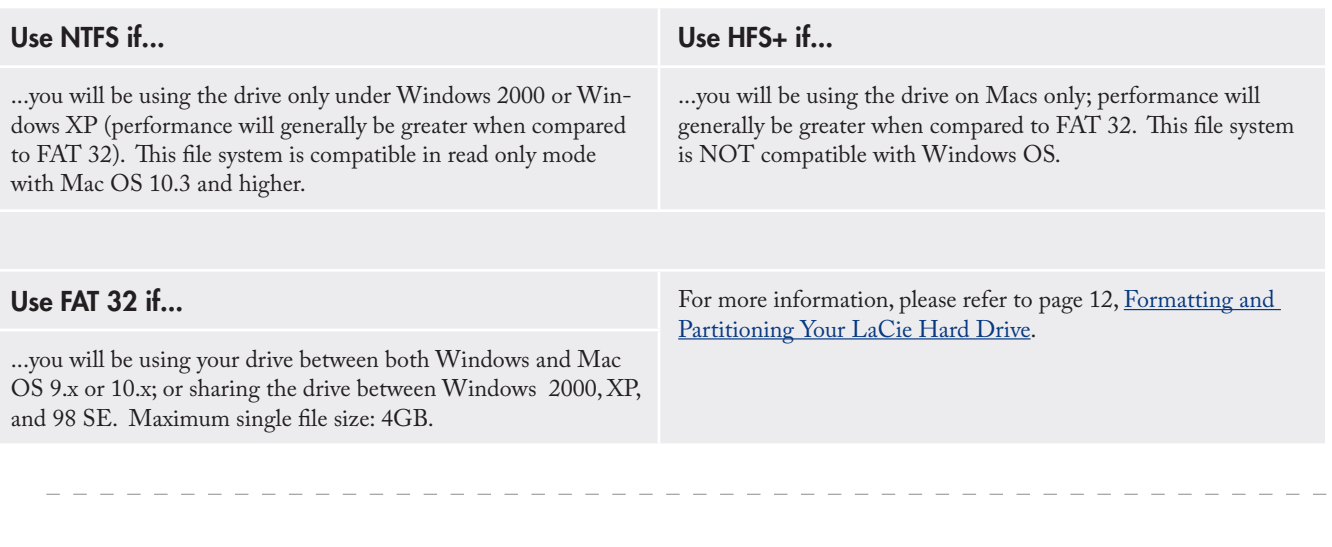

## 3.1. Formatting and Partitioning Your LaCie Mobile Hard Drive

Once you have set up your LaCie Mobile Hard Drive, you can reformat or partition it to suit your needs.

■ Windows Users

#### Windows 98 SE and Me Users

Install and use LaCie Silverlining 98, which is included with your drive.

#### Windows 2000 and XP Users

Use the Disk Management Utility, which is native to the operating system (see below).

#### Formatting And Partitioning Using Disk Management Utility

The process of formatting a drive on a computer running Windows 2000 or Windows XP consists of two steps: (1) installing a signature on the drive, and (2) formatting the drive. These steps will erase anything that is on the disk.

- 1. Connect the drive to the computer via the interface port.
- 2. Right click **My Computer** and click **Manage**.
- 3. From the **Computer Management** window, select **Disk Management** (located below the **Storage** group).
- 4. If the **Initialize and Convert Disk Wizard** window appears, click **Cancel**.
- Windows will list the hard drives that are installed 5.on the system. Locate the drive that is represented by the  $\Box$  icon. Right click the icon and select **Initialize**.

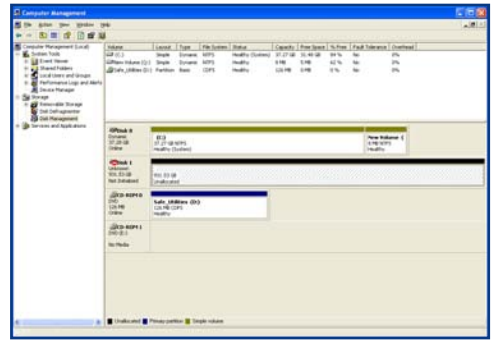

Disk management utility

- 6. In the box to the right that says **Unallocated**, right click and select **New Partition...**
- 7. In the first page of the New Partition Wizard, click **Next.**
- 8. Click **Next**.
- 9. Click **Next**.
- 10. Click **Next**.
- 11. Click **Next**.

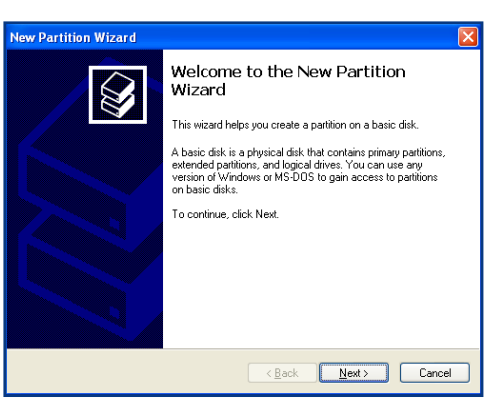

Disk management utility

12. In this window, you have the option of selecting the Quick Format option. This allows a much faster format; however, this will disallow Disk Managmnet to check the drive for errors (recommended). Click **Next**.

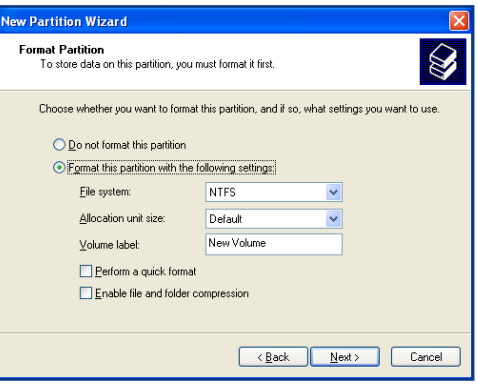

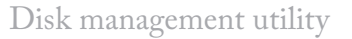

- 13. Click **Finish** to begin the format process.
- 14. Your drive is ready for use and should now appear in your **My Computer**.

**IMPORTANT INFO:** Please refer to page 11, Using Your LaCie Drive, for a more detailed comparison of the various file system formats.

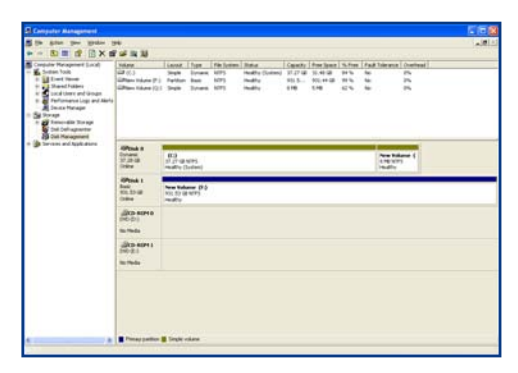

Disk management utility (drive ready for use)

#### ■ Mac Users

#### Mac OS 9.x Users

Install and use LaCie Silverlining Pro, which is included with your drive. For instructions on installing and using Silverlining 98, please refer to the Silverlining manual, located on your LaCie Storage Utilities CD, in PDF format.

#### Mac OS 10.x

Use the Apple Disk Utility application, which is native to the operating system (see below)

#### Formatting Using Mac OS 10.x

- 1. Connect the drive to the computer via one of its interfaces and turn on the drive by pressing the blue button.
- 2. Go to the **Menu Bar**, and open **Go**.
- From the Go menu, click on **Applications**. 3.
- 4. In the Applications menu, open the Utilities folder, and then double-click **Disk Utility** from the Utilities folder.
- 5. The Disk Utility window will open. In the left side of the window will be a list of the available hard disk drives. You should see a volume that represents your internal hard drive, and one labeled **LaCie Hard Drive**.
- 6. From the **Volume Scheme:** button, choose the number of partitions you want to divide the drive into by clicking on the pull down menu starting with **Current** (Mac OS 10.x gives you the option of dividing the drive into at most 8 partitions). You can customize the size of the partitions by using the slide bar between the partitions in the **Volume Scheme:** area.
- 7. In the **Volume Information** section, create a name for each partition, choose the volume format (Mac OS Extended, Mac OS Standard or UNIX File System) and the volume size.

**IMPORTANT INFO:** Following these steps will erase anything that is on the hard drive. Therefore, if you have information that you want to protect or continue to use, backup this information before performing these steps.

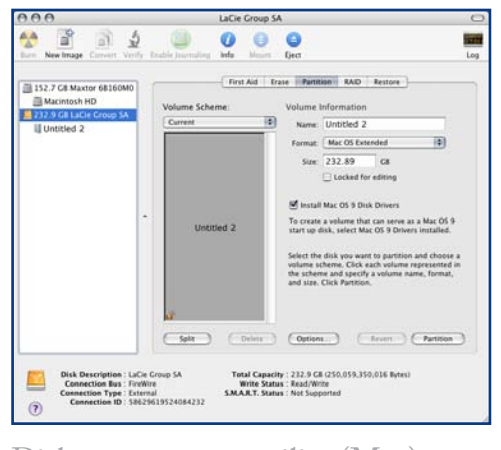

Disk management utility (Mac)

**IMPORTANT INFO:** Please refer to page 11, Using Your LaCie Drive, for a more detailed comparison of the various file system formats.

- 8. Once you have finalized the volume format, number of partitions, size and options, click **OK**. The following message will appear: **Warning! Saving the new volume will erase all existing volumes. This can NOT be undone. Are you sure you want to do that?** Click **Partition** to continue.
- 9. Mac OS 10.x will automatically setup the disk with the partitions and volume format you selected, and your new drive will be available for use.

**IMPORTANT INFO:** Apple recommends that unless you have a specific reason to use the UNIX File System (UFS), you should use the Mac OS Extended format since it provides a more familiar experience to Macintosh users.

## 3.2. Hi-Speed USB 2.0 Connection

USB is a serial input/output technology for connecting peripheral devices to a computer or to each other. Hi-Speed USB 2.0 is the latest implementation of this standard, and it provides the necessary bandwidth and data transfer rates to support high speed devices such as hard drives, CD/DVD drives and digital cameras.

Please see below, USB Questions and Answers for more information on USB's uses and capabilities.

#### USB Icons

These icons will help you easily identify the USB interfaces. They appear on USB cables and next to the USB port connectors on certain computers.

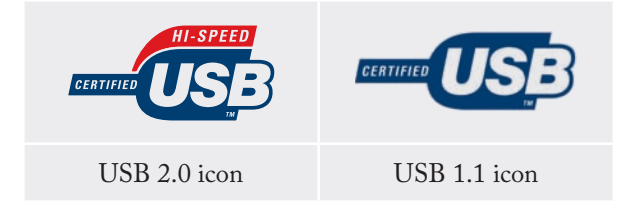

#### Hi-Speed USB 2.0 Benefits

- Backwards compatibility: Hi-Speed USB 2.0 works with the original USB specifications.
- Hot-swappable: no need to shut down or restart your computer when adding or removing devices.

#### USB 2.0 Cables

Your LaCie drive is shipped with a Hi-Speed USB 2.0 cable, to ensure maximum data transfer performance when connected to a Hi-Speed USB 2.0 port.

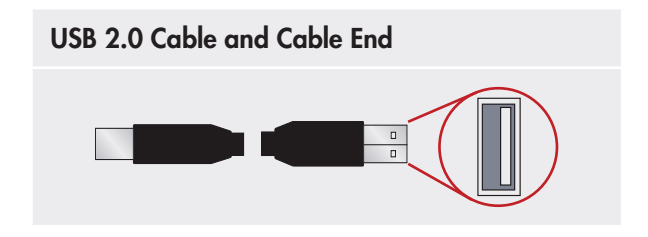

#### ■ Hi-Speed USB 2.0 Questions and Answers

#### What Are The USB Interface Benefits?

- Cross-platform: Use your USB peripherals on both Mac and Windows platforms.
- "Hot Swappable": No need to shut down or restart your computer when adding or removing a USB device. Plug it in and it's ready to use.
- Automatic configuration: Once your device is con-• nected, your computer recognizes the device and automatically configures the necessary software.
- Daisy-Chaining: with USB ports on your computer, you can connect up to 127 peripherals using hubs.
- Easy Installation: One standardized port and plug combination makes it simple to connect.

#### What Is The Difference Between USB And Hi-Speed USB 2.0?

The main difference is speed. The original version of the interface is capable of throughput up to 12Mb/s. Hi-Speed USB 2.0 supports data speeds up to 480 Mb/ s, making it 40 times faster than its predecessor. This increased bandwidth translates into higher performance in demanding applications requiring high transfer rates.

#### What Are The Ideal Uses For USB?

USB is perfect for more traditional connections such as keyboards, mice, joysticks and scanners. These types of devices don't require fast data transfer rates, and operate very successfully at the slower speeds.

#### What Are The Ideal Applications For Hi-Speed USB 2.0?

Digital cameras, CD/DVD drives, hard drives and scanners will all benefit from the added bandwidth and performance gains of the new implementation of the USB standard. Hi-Speed USB 2.0 provides the necessary fast data transfer rates that today's devices require, and combines the earlier specifications so older devices that operated under the original USB standards will still work with Hi-Speed USB 2.0.

#### Will USB Devices Run Faster When Connected To A Hi-Speed USB 2.0 Bus?

Unfortunately, no. The Hi-Speed USB 2.0 specification is specifically written to allow developers to design higher speed peripherals that can take advantage of the extra bandwidth. USB devices, though, will still operate at 12Mb/s at full-speed and 1.5Mb/s at low-speed on a Hi-Speed USB 2.0 bus. Even though USB devices won't run any faster, they can work alongside Hi-Speed USB 2.0 devices on the same bus. However, if you plug in a Hi-Speed USB 2.0 device to a USB bus, the speed of the Hi-Speed USB 2.0 device will decrease to 12Mb/s.

#### What Is A USB Hub?

Technically, you can connect up to 127 devices to a single USB bus. For more than two devices, though, you must make new connections using a peripheral called a "hub." A hub, which you hook up directly to a USB connector on your computer, usually has 4 or 7 output connections enabling you to connect the same number of peripherals. One of the hub's main functions is to regenerate signals that lose strength as they are transmitted via the USB cable. By connecting yet another hub to a connector on the existing hub, you can then plug in a new set of peripherals etc, up to a maximum of 127.

Some hubs have no power supply and others are self-powered. When you choose a hub, opt for the selfpowered variety, as they have their own AC adapter. The most powerful hubs provide 0.5A of power to each port.

If you buy a hub, make sure that it supports per-port switching. This function prevents the entire chain of peripherals from freezing up if one of them is not working properly or is down.

#### Will Hi-Speed USB 2.0 Devices Work On USB Hubs And Vice Versa?

You can use your Hi-Speed USB 2.0 devices with USB hubs, but the peripherals will be limited to USB performance levels.

There are Hi-Speed USB 2.0 hubs that are able to communicate in three modes: high-speed (480Mb/s), full-speed (12Mb/s), and low-speed (1.5Mb/s). Hi-Speed USB 2.0 is backwards compatible, so you will be able to connect USB devices to Hi-Speed USB 2.0 hubs; however, the USB devices will still maintain their normal performance levels (i.e. 12 Mb/s).

In order to achieve the fast data transfer rates of Hi-Speed USB 2.0, you must connect your Hi-Speed USB 2.0 device directly to a Hi-Speed USB 2.0 port on either a computer or hub.

For more information about the USB interface, please visit: **www.lacie.com/technologies**

#### **Technical note:**

- Avoid using USB connectors found on certain peripherals such as keyboards. These are passive (or passthrough) connectors that lead to power loss and unstable operation. •
- Only use USB cables shorter than 5 meters (approximately 15 feet). Using longer cables may cause the peripherals to malfunction due to excessive reduction in electrical signal strength.

# 3.3. Disconnecting Your LaCie Mobile Hard Drive

USB external devices feature "plug & play" connectivity, which means that your drive can be connected and disconnected while the computer is running. To prevent failures, however, it is important you follow these steps when disconnecting your LaCie Mobile Hard Drive.

#### ■ Windows Users

- 1. From the **System Tray** (located in the lower right-hand side of your screen), click the **Eject** icon (a small green arrow over a hardware image).
- A message will appear, detailing the devices that 2. the Eject icon controls, i.e. "Safely remove...". Click on this prompt.
- 3. You will be then given this message: "Safe to Remove Hardware" (or similar). It is now safe to disconnect the device.

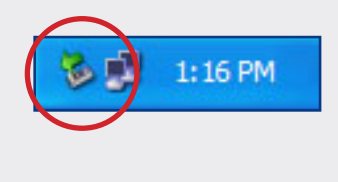

#### ■ Mac Users

- 1. Drag the hard drive icon to the trash.
- 2. The drive can now be disconnected.

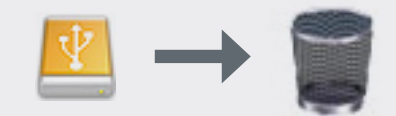

# 4. Troubleshooting

In the event that your LaCie Mobile Hard Drive is not working correctly, please refer to the following checklist to find out where the problem is coming from. If you have gone through all of the points on the checklist and your drive is still not working correctly, please have a look at the FAQs that are regularly published on our website – **www.lacie.com**.

One of these FAQs may provide an answer to your specific question. You can also visit the drivers pages, where the most recent software updates will be available. If you need further assistance, please contact your LaCie reseller or LaCie Technical Support (see page 23, Contacting Customer Support for details).

#### ■ Manual Updates

LaCie is constantly striving to give you the most up-to-date, comprehensive User Manuals available on the market. It is our goal to provide you with a friendly, easy-to-use format that will help you quickly install and utilize the many functions of your new device.

If your manual does not reflect the configurations of the product that you purchased, please check our website for the most current version available.

### 4.1. Mac Users

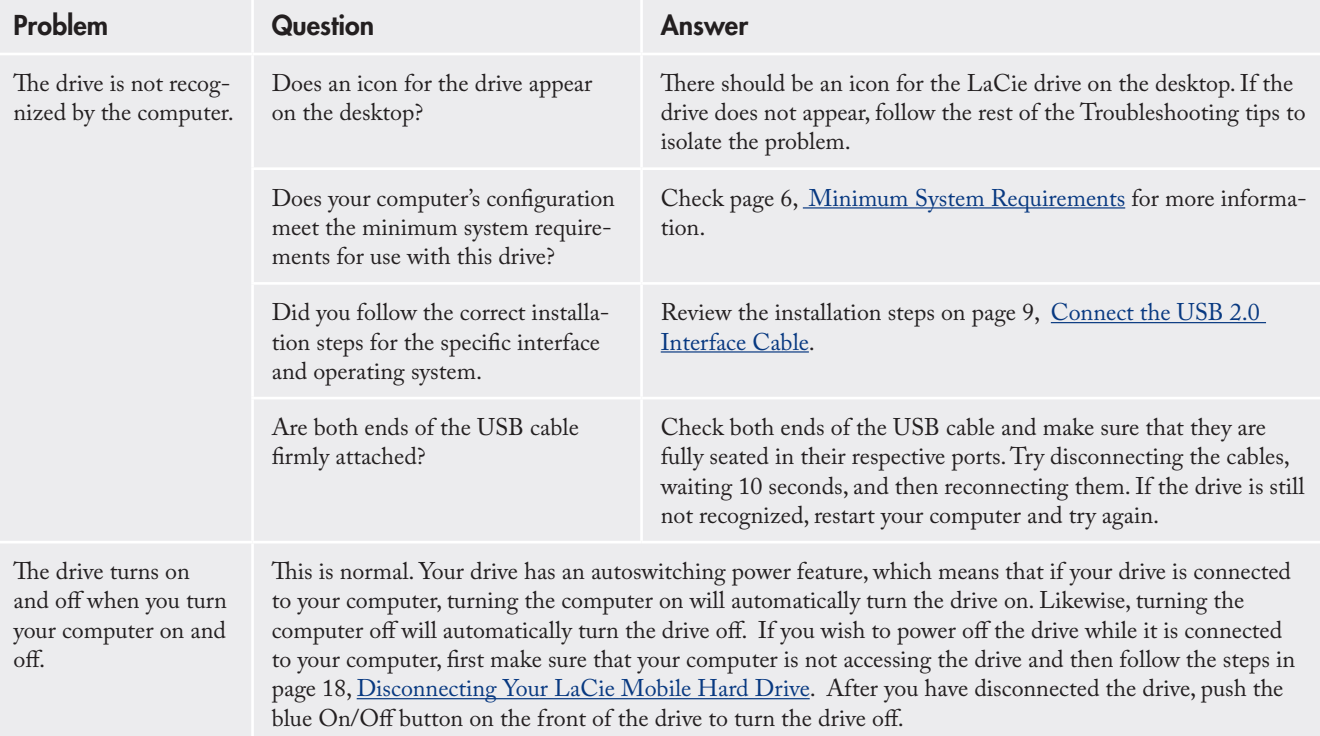

# **Troubleshooting**<br>page 20

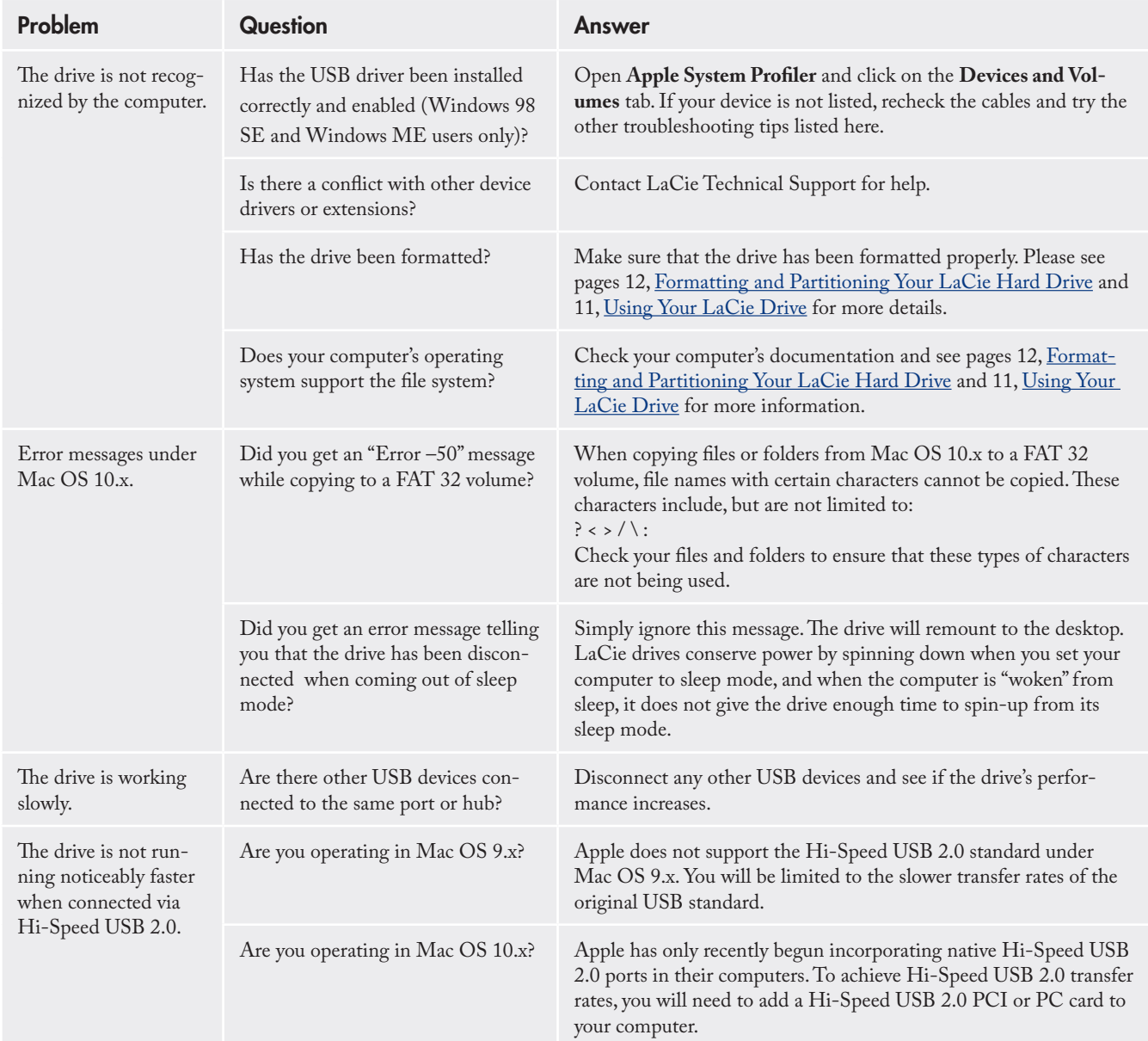

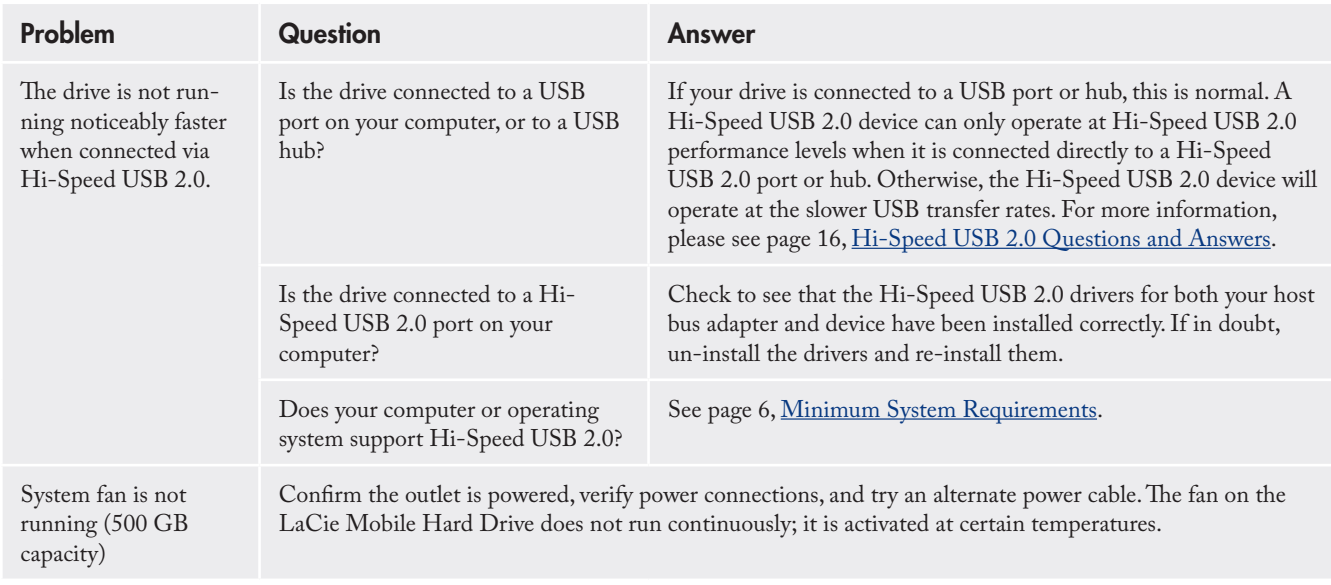

# 4.2. Windows Users

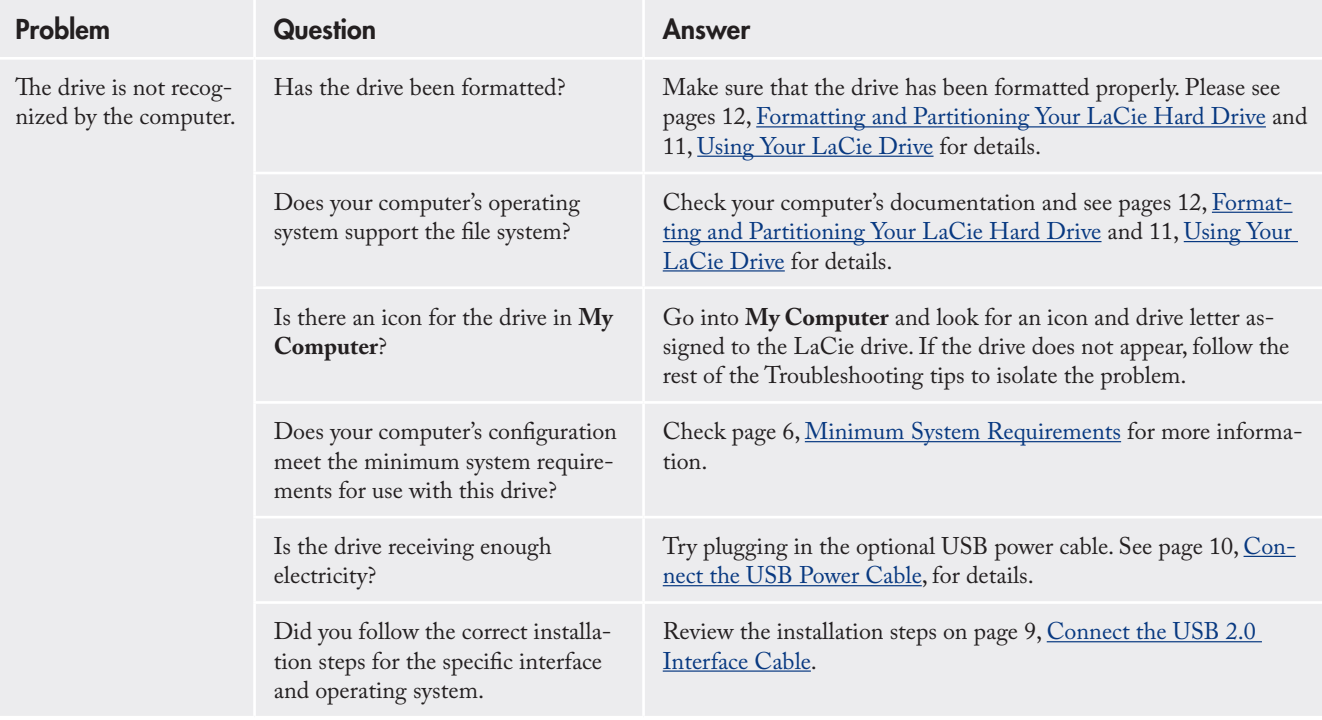

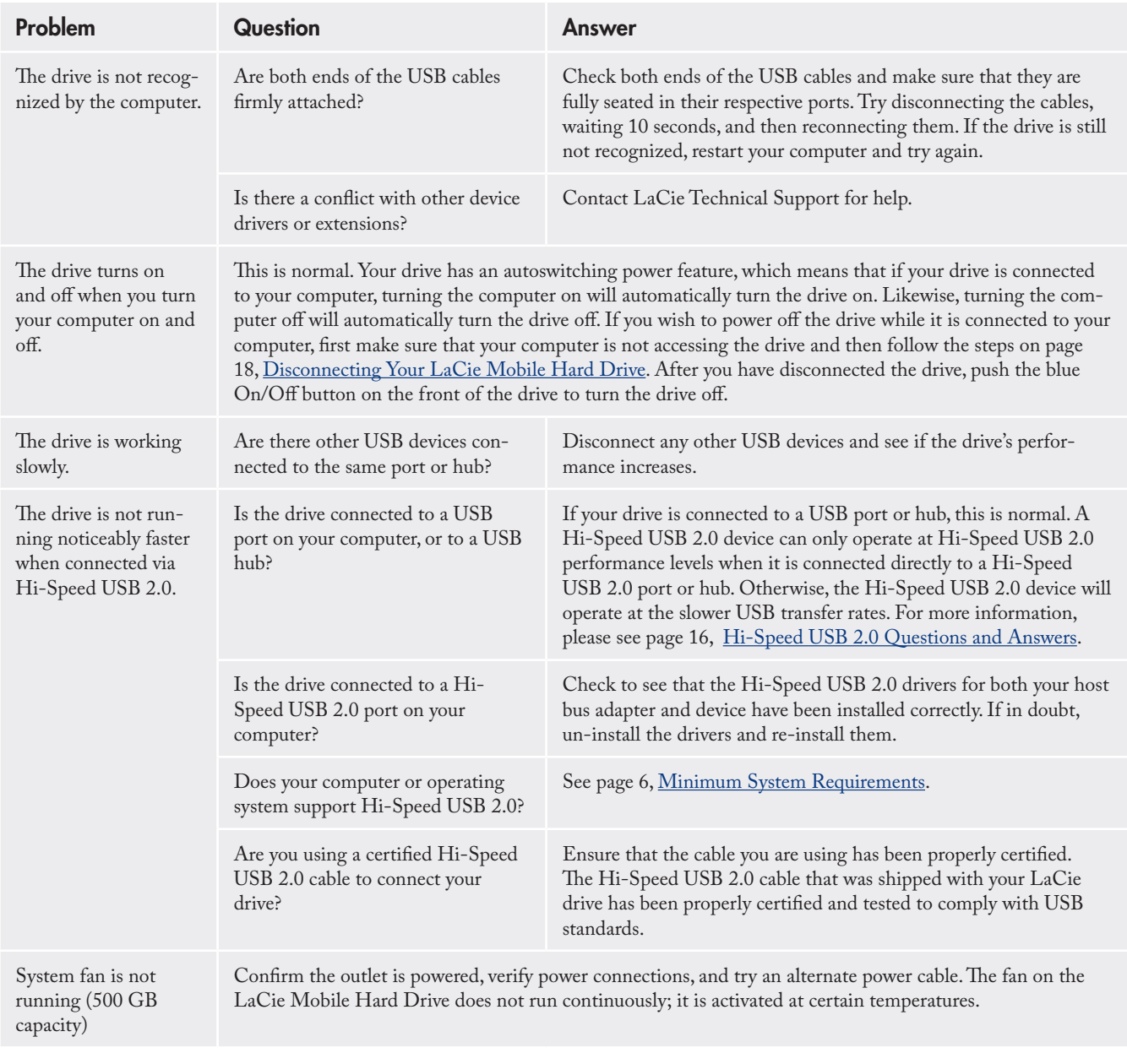

# 5. Contacting Customer Support

#### ■ Before You Contact Technical Support

- 1. Read the User Manual and review the Troubleshooting section.
- 2. Try to isolate the problem. If possible, make the drive the only external device on the CPU, and make sure that all of the cables are correctly and firmly attached.

If you have asked yourself all of the pertinent questions in the troubleshooting checklist, and you still can't get your LaCie drive to work properly, contact us via the contacts on page 24. Before contacting us, make sure that you are in front of your computer and that you have the following information on hand:

- Your LaCie drive's serial number •
- Operating system and version •
- Computer brand and model •
- Amount of memory installed •
- Names of any other devices installed on your computer, including CD/DVD burners •

■ Information to Include in Email Correspondence

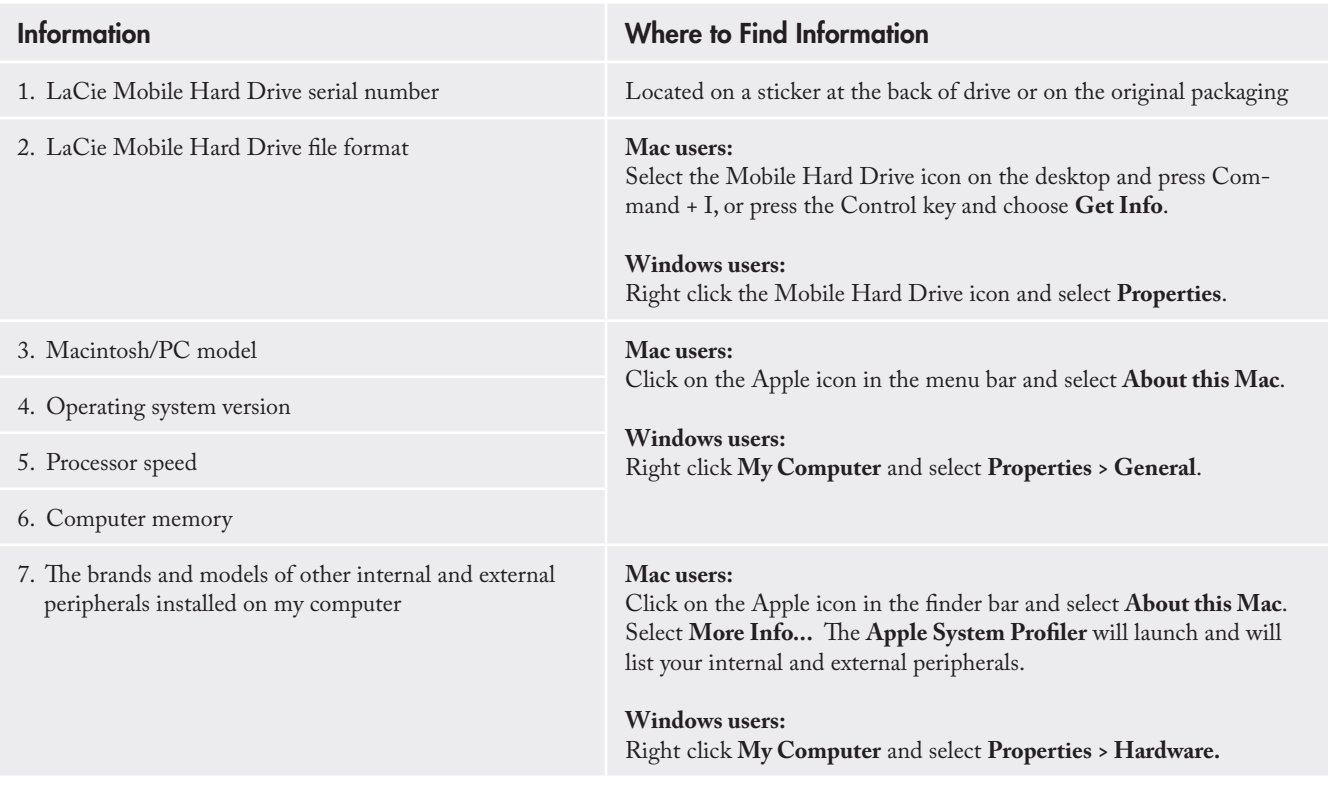

## 5.1. LaCie Technical Support Contacts

LaCie Asia, Singapore, and Hong Kong Contact us at: http://www.lacie.com/asia/contact/

LaCie Belgium Contact us at: http://www.lacie.com/be/contact/ (Français)

LaCie Denmark Contact us at: http://www.lacie.com/dk/contact

LaCie France Contact us at: http://www.lacie.com/fr/contact/

LaCie Italy Contact us at: http://www.lacie.com/it/contact/

LaCie Netherlands Contact us at: http://www.lacie.com/nl/contact/

LaCie Spain Contact us at: http://www.lacie.com/es/contact/

LaCie Switzerland Contact us at: http://www.lacie.com/chfr/contact/ (Français)

LaCie Ireland Contact us at: http://www.lacie.com/ie/contact/

LaCie International Contact us at: http://www.lacie.com/intl/contact/ LaCie Australia Contact us at: http://www.lacie.com/au/contact/

LaCie Canada Contact us at: http://www.lacie.com/caen/contact/ (English)

LaCie Finland Contact us at: http://www.lacie.com/fi/contact/

LaCie Germany Contact us at: http://www.lacie.com/de/contact/

LaCie Japan Contact us at: http://www.lacie.com/jp/contact/

LaCie Norway Contact us at: http://www.lacie.com/no/contact/

LaCie Sweden Contact us at: http://www.lacie.com/se/contact

LaCie United Kingdom Contact us at: http://www.lacie.com/uk/support/request/

LaCie USA Contact us at: http://www.lacie.com/contact/

# 6. Warranty Information

LaCie warrants your drive against any defect in material and workmanship, under normal use, for the period designated on your warranty certificate. In the event this product is found to be defective within the warranty period, LaCie will, at its option, repair or replace the defective drive. This warranty is void if:

- The drive was operated/stored in abnormal use or maintenance conditions; •
- The drive is repaired, modified or altered, unless such repair, modification or alteration is expressly authorized in writing by LaCie;
- The drive was subjected to abuse, neglect, lightning strike, electrical fault, improper packaging or accident;
- The drive was installed improperly;
- The serial number of the drive is defaced or missing; •
- The broken part is a replacement part such as a pickup tray, etc.
- The tamper seal on the drive casing is broken.

LaCie and its suppliers accept no liability for any loss of data during the use of this device, or for any of the problems caused as a result.

LaCie will not, under any circumstances, be liable for direct, special or consequential damages such as, but not limited to, damage or loss of property or equipment, loss of profits or revenues, cost of replacement goods, or expense or inconvenience caused by service interruptions.

Any loss, corruption or destruction of data while using a LaCie drive is the sole responsibility of the user, and under no circumstances will LaCie be held liable for the recovery or restoration of this data.

Under no circumstances will any person be entitled to any sum greater than the purchase price paid for the drive.

To obtain warranty service, call LaCie Technical Support. You will be asked to provide your LaCie product's serial number, and you may be asked to furnish proof of purchase to confirm that the drive is still under warranty.

All drives returned to LaCie must be securely packaged in their original box and shipped with postage prepaid.

**IMPORTANT INFO:** Register online for free technical support: **www.lacie.com/register**